# How do I use NameCoach in Brightspace?

# **Description**

NameCoach allows students to record an accurate pronunciation of their name. You can add NameCoach to your Brightspace course to promote inclusion and belonging.

This document will cover:

- [How to add NameCoach to your Brightspace course](#page-0-0)
- [How to review your students' names in NameCoach](#page-2-0)
- [How to record your name in NameCoach](#page-3-0)
- [How to contact NameCoach for additional help](#page-5-0)

## <span id="page-0-0"></span>Adding NameCoach to a Course

To begin, go to any of the courses you instruct in Brightspace and select the **Content** tab.

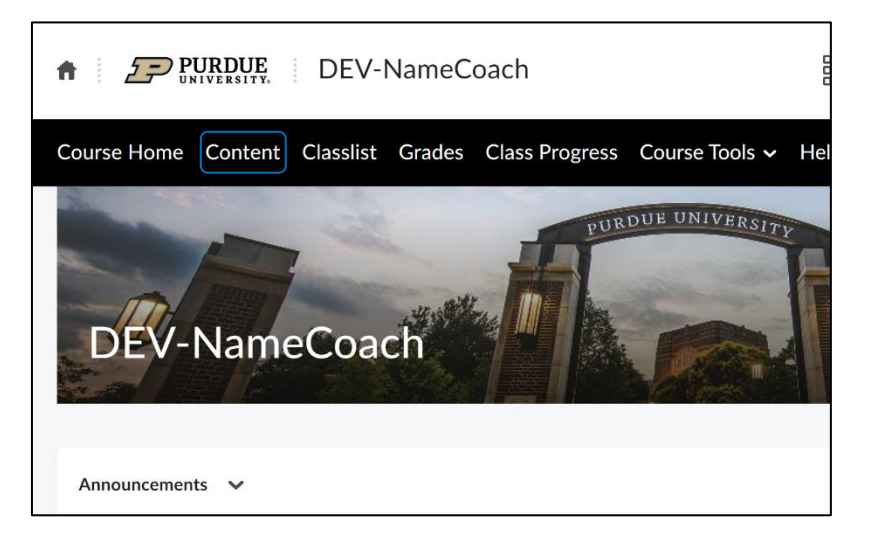

 Use the **Add a module…** option at the bottom of the Table of Contents to create a new module. Label the module with a suitable name. *NameCoach* will be used in this example.

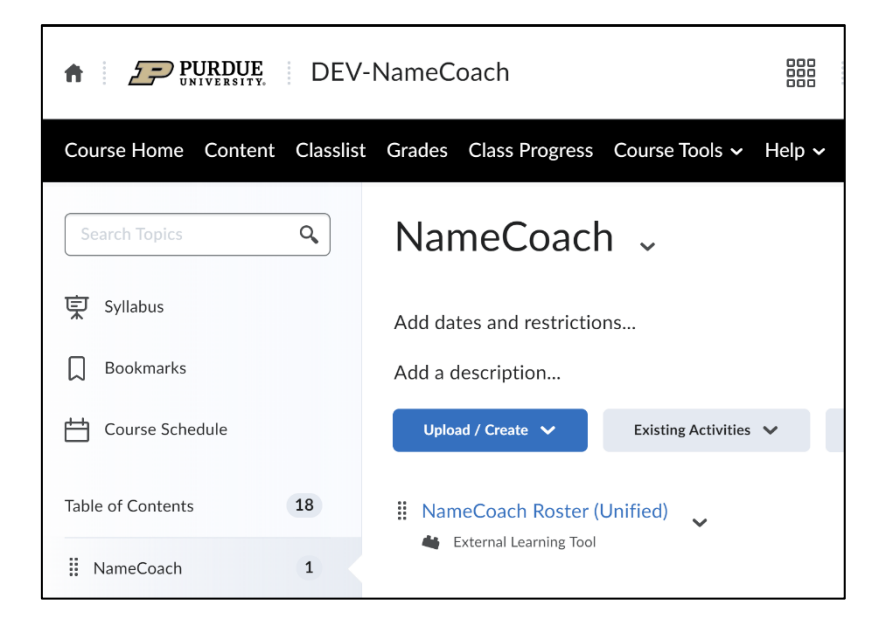

Select **External Learning Tools** under **Existing Activities** in the newly created module.

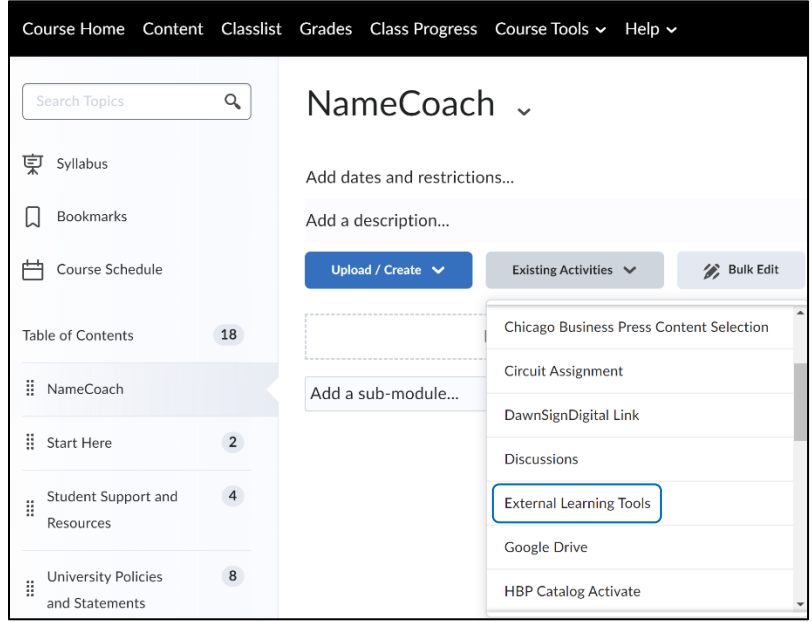

Next, select the **NameCoach Roster (Unified)** from the pop-up box that opens.

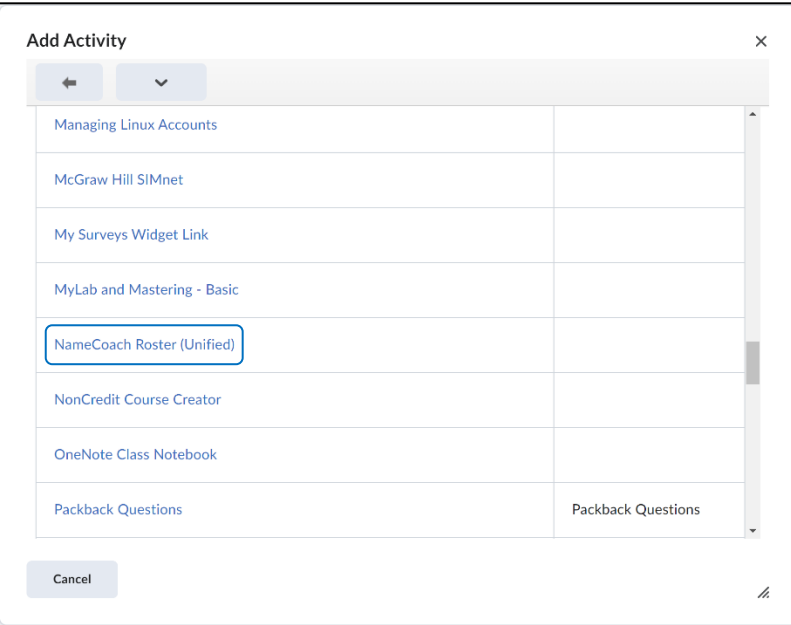

The **NameCoach Roster (Unified)** will be added to your module.

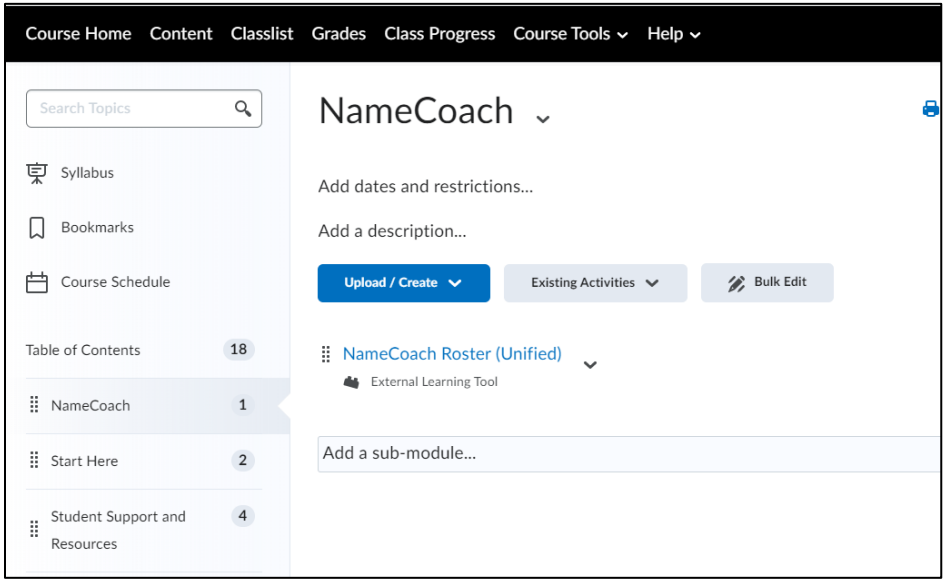

### <span id="page-2-0"></span>Review student names in the NameCoach Roster

You may utilize the **NameCoach Roster (Unified)** feature to listen to students pronounce their own names. It will identify those enrolled in your course who have already recorded their names and those who haven't.

Click **NameCoach Roster (Unified)**.

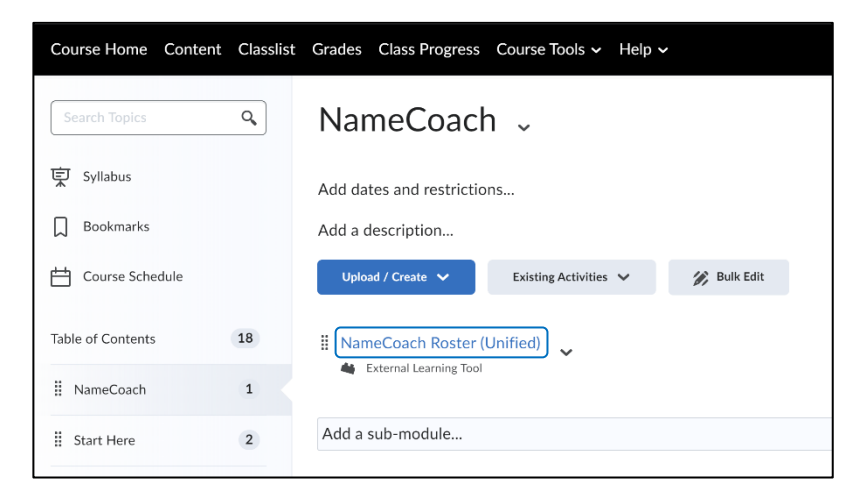

Click the play button beside the name you would like to hear.

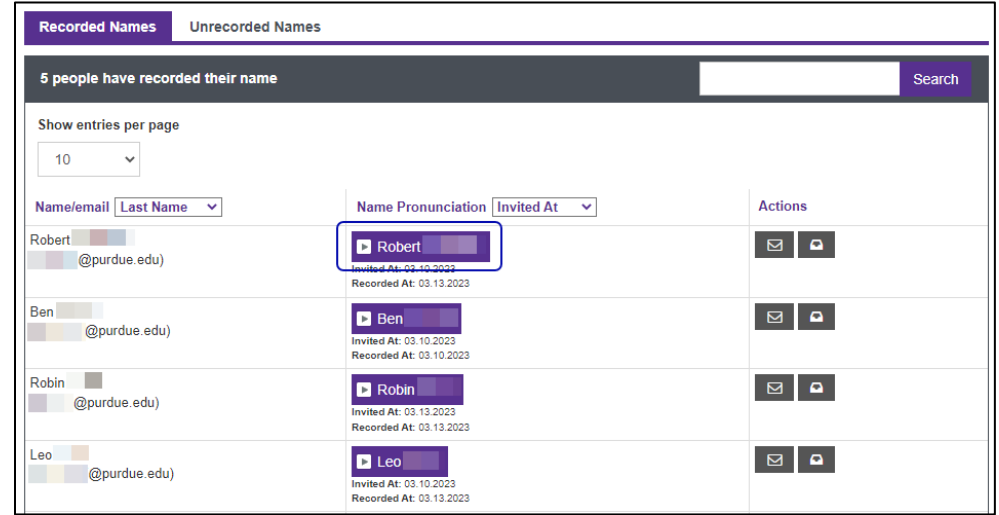

If needed, you can request that a student rerecord by clicking the email icon to the right.

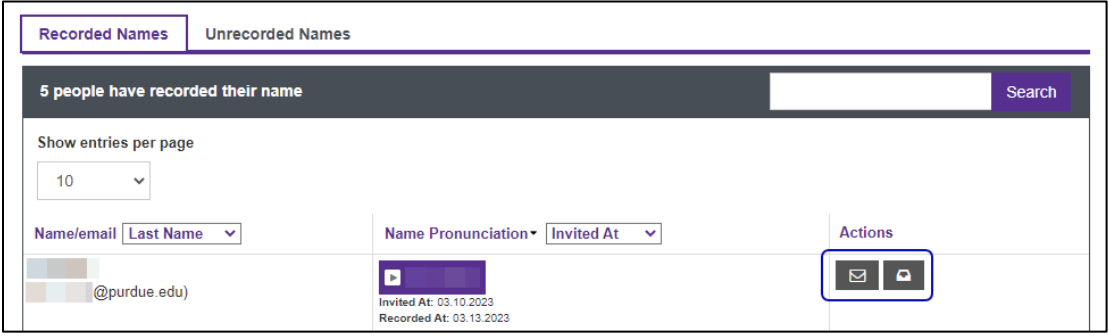

# <span id="page-3-0"></span>Recording Your Name

To record your name in NameCoach, click the **NameCoach Roster (Unified)** link.

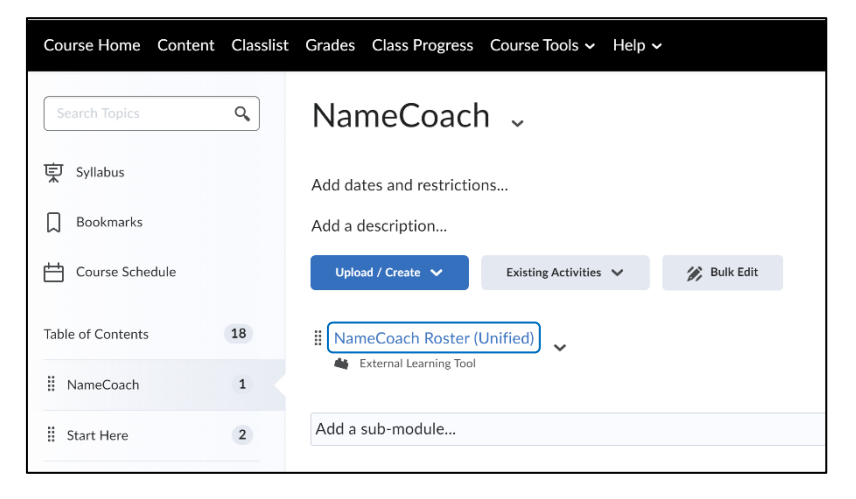

Click the **Record Name** button.

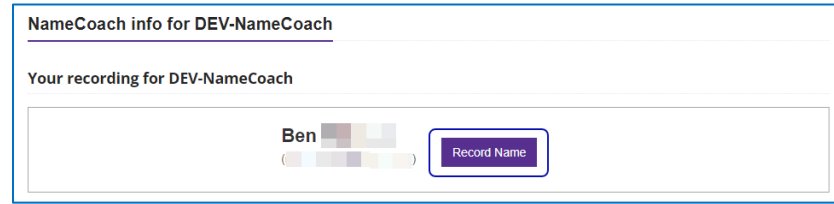

 There are three ways you can record your own name: Utilizing a **mobile device**, recording audio using your **computer's microphone**, or uploading a **file**. Select a recording option, review the recording when it has finished playing, and then click **Submit and Finish**.

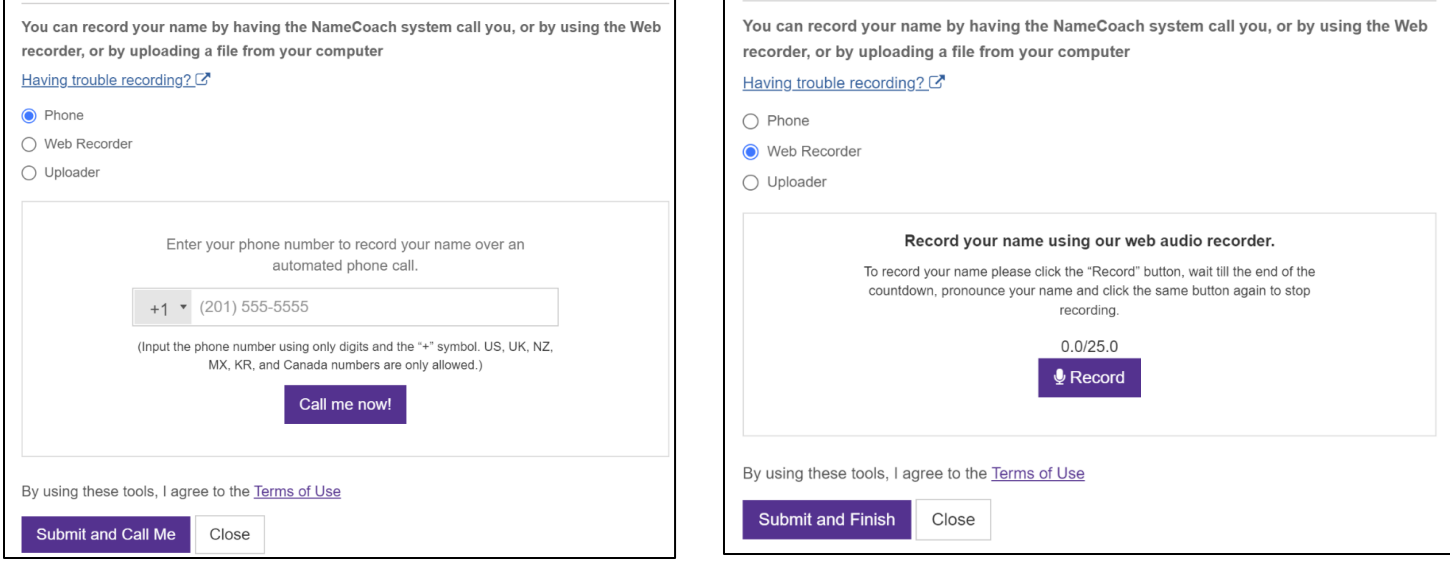

*Recording via phone Recording via web recorder*

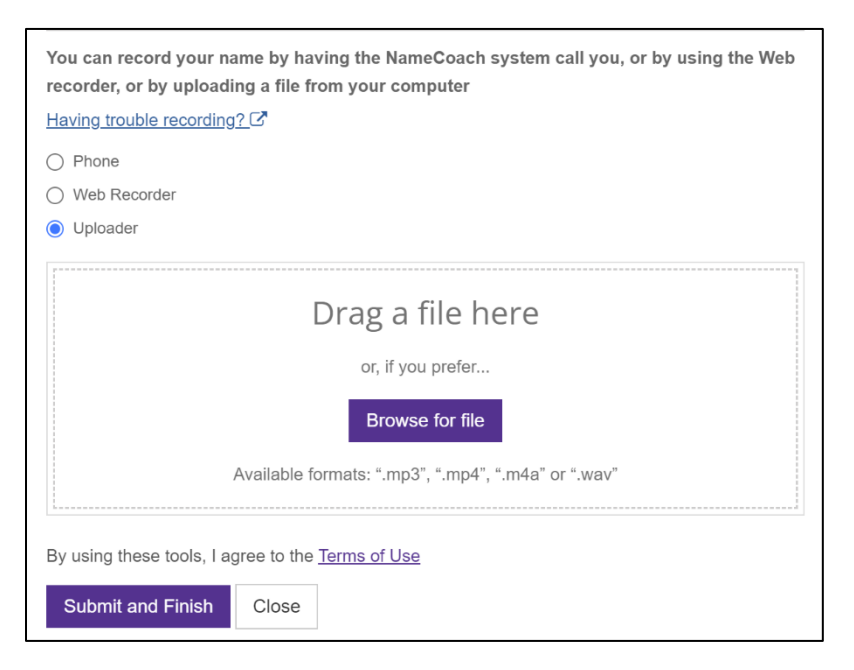

*Uploading a file*

# <span id="page-5-0"></span>Contacting NameCoach

NameCoach provides technical support from 9:00 AM to 5:00 PM M-F Pacific time (GMT+7). Support can be reached by emailing [support@name-coach.com](mailto:support@name-coach.com) or calling +1 (650) 772-6455.